для тестирования плагина в cvs(projects/slind/eclipse/tst/) лежат исходные коды less. Чтобы вручную собрать deb-пакет достаточно<sup>[1\)](#page--1-0)</sup> выполнить debuild.

Требования к плагину приведены в таблице.

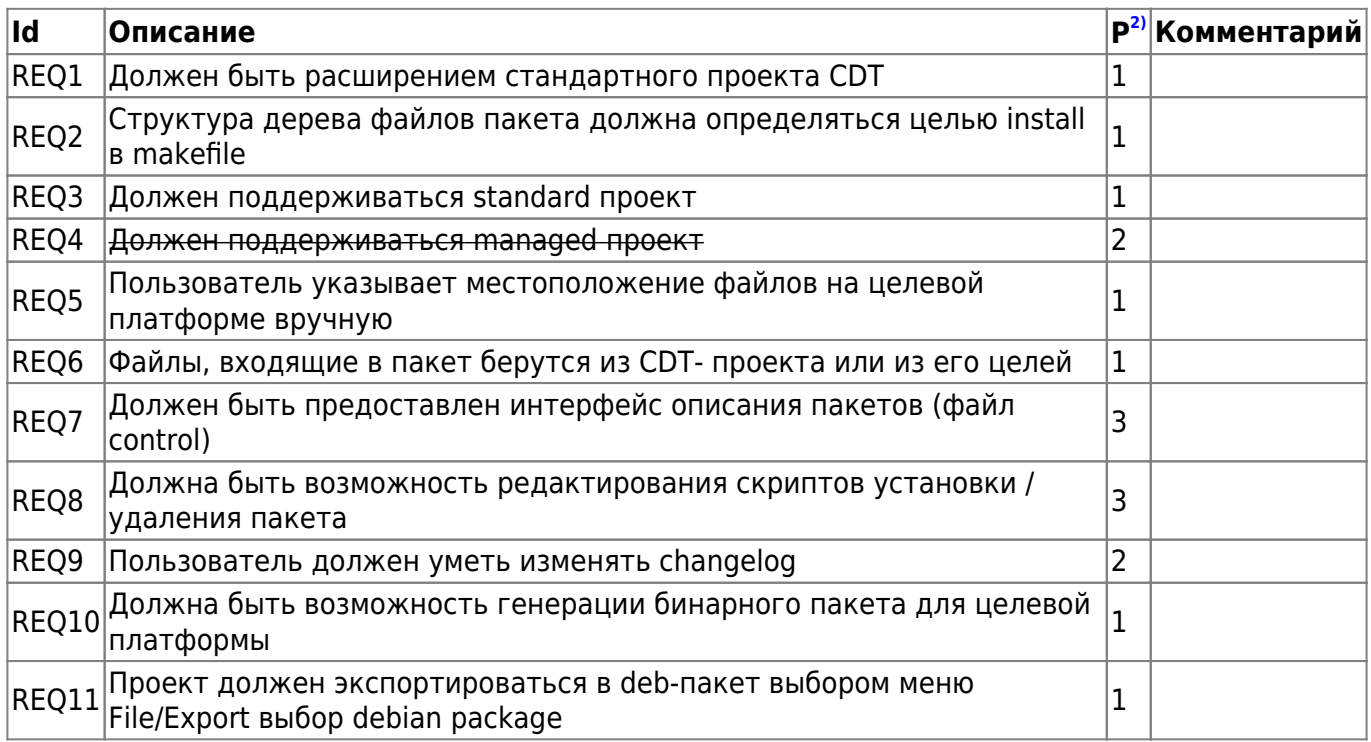

## **Определения**

- **Standard makefile project** проект CDT в котором makefile пишется вручную, никогда не изменяется извне струдствами разработки.
- **Managed makefile project** проект CDT в котором makefile каждый раз генерируется заново при изменении проекта.
- **DebianNature** свойство проекта CDT, которое означает что проект содержит каталог debian и для него может быть сгенерирован deb-пакет.

### **Реализация**

- Разработка пакета (плагина) org.slind.ei.debproducer
- Для standard-проектов пользователь вручную заполняет местоположение файлов внутри цели install
- Для managed-проектов пользватель может отредактировать переменные указывающие пути для установи файлов в целевой системе(bin,doc,lib,…)
- Если в проекте нет каталога debian, (в котором в том числе лежит changelog), то он генерируется dh\_make и все файлы добавляются в проект
- Любой из шагов экспорта проекта в deb-пакет может завершиться ошибкой
- Сборка пакета происходит из специально подготовленного каталога при помощи dpkg

Last update: 2008/01/12 etc:common\_activities:slind:deb\_producer http://wiki.osll.ru/doku.php/etc:common\_activities:slind:deb\_producer?rev=1200094675 02:37

Подготовка каталога, где будет запущен dpkg, происходит при помощи make install и копирования директории debian экспортируемого проекта

## **Интерфейс пользователя**

- Генерация каталога DEBIAN (File→New→DEBIAN) [3\)](#page--1-0)
- Редактор файла control: по аналогии с редактором для plugin.xml. Должен предоставлять возможность заполнения стандартных полей control-файла и добавление специальных полей для пакетов slind
- Дейсвия редактировани файла changelog: new item, new version, новая подверсия (nonmaintainer)
- Экспорт пакета (File→Export→.deb package) [4\)](#page--1-0)

## **Сценарии**

Предусловие: стандартный cdt-проект. В makefile проекта есть цель install, зависящая от **DESTDIR** 

#### **Генерация директории DEBIAN**

Пользователь выбирает пункт меню File→New→DEBIAN

[Мастер](http://wiki.osll.ru/doku.php/etc:common_activities:slind:deb_producer:gui) имеет следующие экраны:

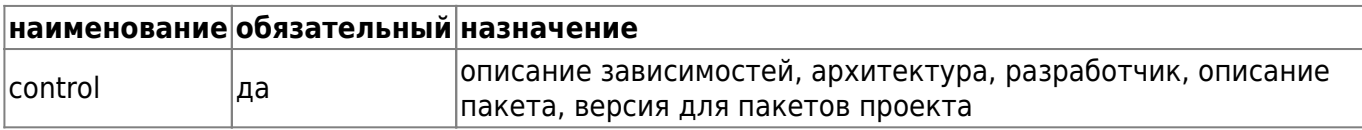

- В полях мастера пользователь заполняет поля для файла control
- Генерируются файлы директории DEBIAN
- Пользователь имеет возможность редактировать полученные файлы и добавлять необязательные файлы в созданный каталог

#### **Экспорт .deb-пакета**

Пользователь выбирает меню File/export или Export в контекстном меню проекта. В появившемся дилоге

выбирает пункт "General/Debian package". Мастер имеет следующие экраны:

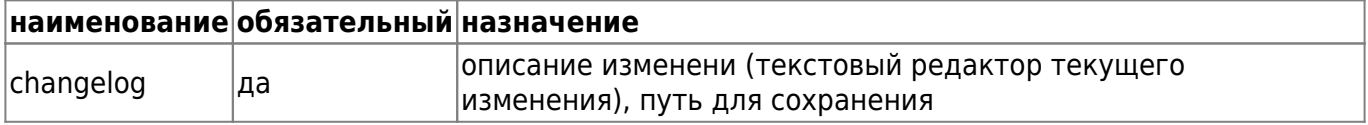

- В мастере экспорта указывает целевую директорию, архитектуру, описание изменений
- словно по волшебству, в указанной директории появляется deb-пакет…

# **Подробности**

- [Описание структуры файлов каталога DEBIAN](http://wiki.osll.ru/doku.php/etc:common_activities:slind:deb_producer:files_description)
- [Интерфейс пользователя](http://wiki.osll.ru/doku.php/etc:common_activities:slind:deb_producer:gui)

## **Ссылки**

#### [плагин для редактирования скриптов](http://www.eclipseplugincentral.com/Web_Links-index-req-viewlink-cid-275.html)

[1\)](#page--1-0)

[3\)](#page--1-0)

при условии, что установленны все необходимые для сборки пакеты [2\)](#page--1-0)

приоритет: 1-maх,3-min

заполнение файла control, rules для source-пакетов, генерация файла changelog [4\)](#page--1-0)

здесь же – редактирование changelog

From: <http://wiki.osll.ru/>- **Open Source & Linux Lab**

Permanent link: **[http://wiki.osll.ru/doku.php/etc:common\\_activities:slind:deb\\_producer?rev=1200094675](http://wiki.osll.ru/doku.php/etc:common_activities:slind:deb_producer?rev=1200094675)**

Last update: **2008/01/12 02:37**

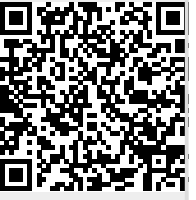